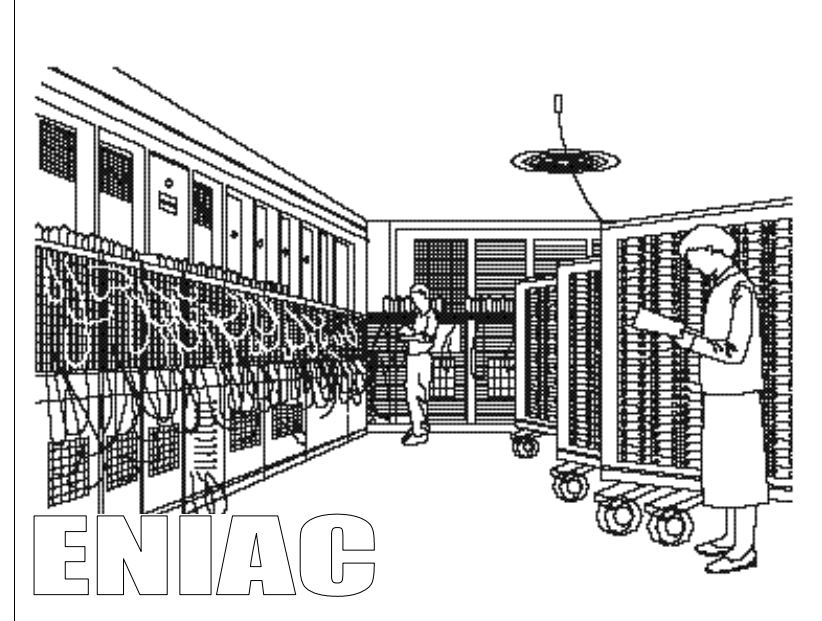

# **1. Présentation :**

ENIAC est l'ancêtre des ordinateurs actuels. Le texte qui fait l'objet de l'exercice, présente les caractéristiques incroyables de ce dinosaure de la technologie.

## **2. But de l'exercice :**

Dans un premier temps, **saisir un texte « au kilomètre »** en marquant simplement les sauts de ligne à la fin des paragraphes et en respectant les majuscules et minuscules.

Dans un deuxième temps, **mettre en forme le texte** saisi en sélectionnant les éléments à modifier et en appliquant les consignes de mise en forme qui figurent sur le document 2/2.

## **3. Quatre documents sont à utiliser pour réaliser ce travail :**

- Les règles de dactylographie pour les espaces et la ponctuation.
- Les outils de mise en forme d'un texte.
- Saisie et mise en forme du document « ENIAC, le dinosaure » 1/2 et 2/2.

### **4. Travail à faire :**

- 1 Démarrer HARP
- 2 Lancer OpenOffice Texte
- 3 Enregistrer le fichier sous un nom personnel de 8 caractères au maximum, dans le répertoire techno de votre zone personnelle dont le chemin d'accès est R:\nomeleve\techno\5….
- 4 Saisir le texte et toutes les informations (nom, prénom, classe, barème, etc.) qui figurent sur le modèle du document à obtenir.

### **Attention :**

- Bien respecter les majuscules et minuscules,
- Bien respecter les espaces et la ponctuation,
- Ne placer des sauts de ligne qu'à la fin des paragraphes et non pas au milieu d'une phrase (c'est l'ordinateur qui renvoie automatiquement à la ligne).
- Effectuer des enregistrements du travail environ toutes les 10 minutes.
- 5 Mettre en forme le texte en sélectionnant les éléments à modifier et en appliquant les sélections imposées.
- 6 Lorsque le travail est terminé, relire et vérifier le travail.
- 7 Vérifier l'orthographe à l'aide du correcteur orthographique.
- 8 Enregistrer le fichier.
- 9 Imprimer le document (demander l'accord du professeur).

### **Remarque :**

Le temps prévu pour effectuer ce travail est de 2 heures.

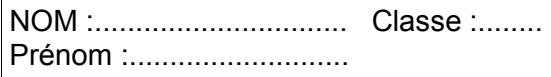

Saisie et mise en forme d'ENIAC 1/2

nuto

**TECHNOLOGIE TECHNOLOGIE DE L'INFORMA**<br>Traitement de texteppe

**TECHNOLOGIE DE L'INFORMATION** 

**N°** 

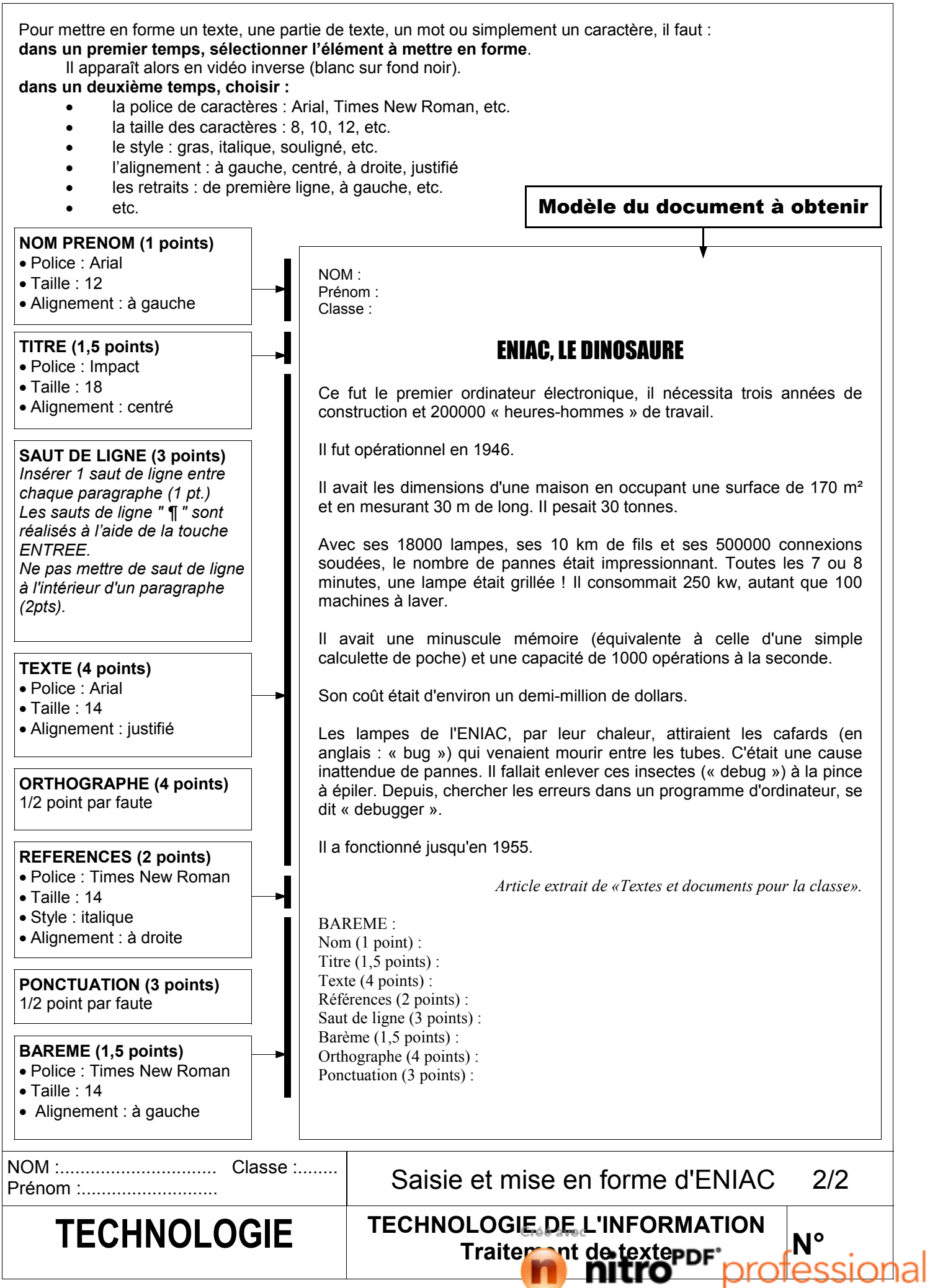